# Hall Management Center eTendering Portal Instructions Manual

Click/Type URL in the browser: http://www.hmc.iitkgp.ac.in/web/etender/ or Click/Type URL in the browser: http://www.hmc.iitkgp.ac.in/ Select eTender Link

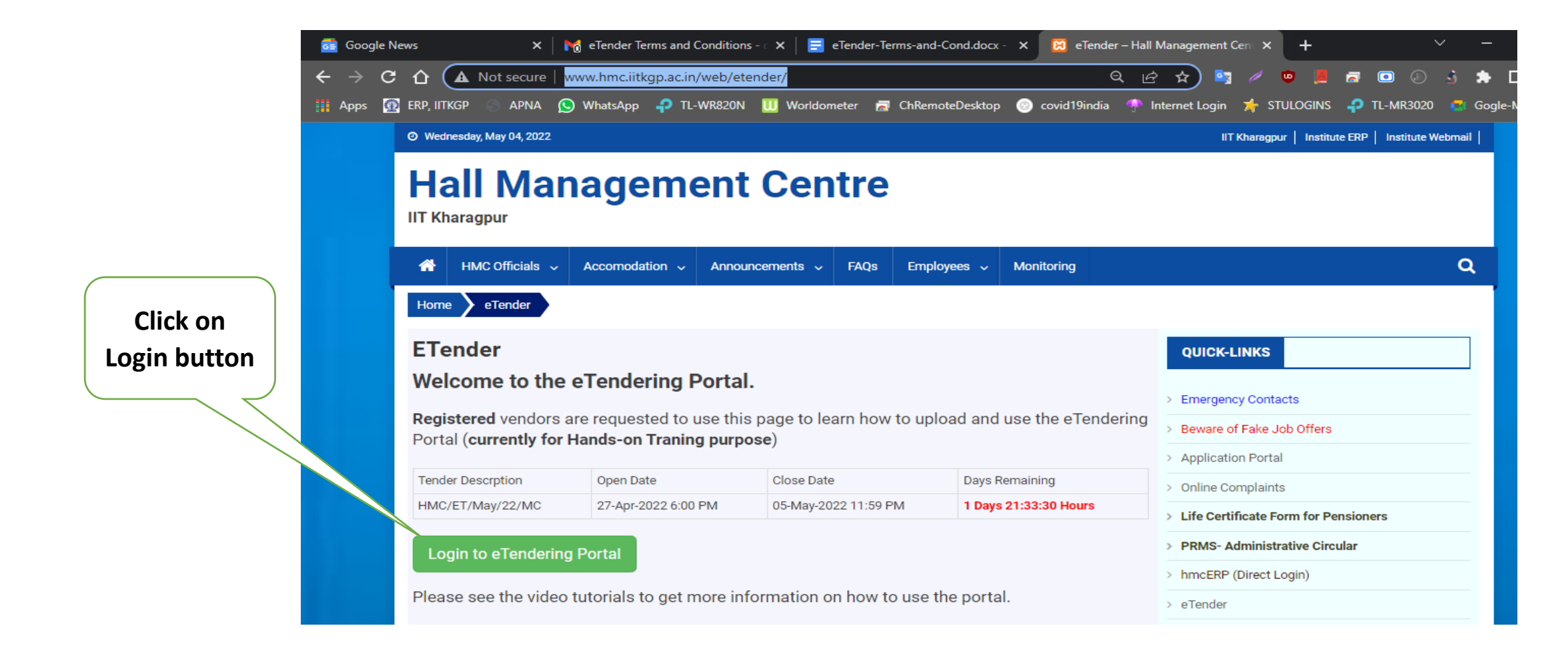

### The landing page for eTendering Portal will be presented. Please follow the instructions as given in the diagram.

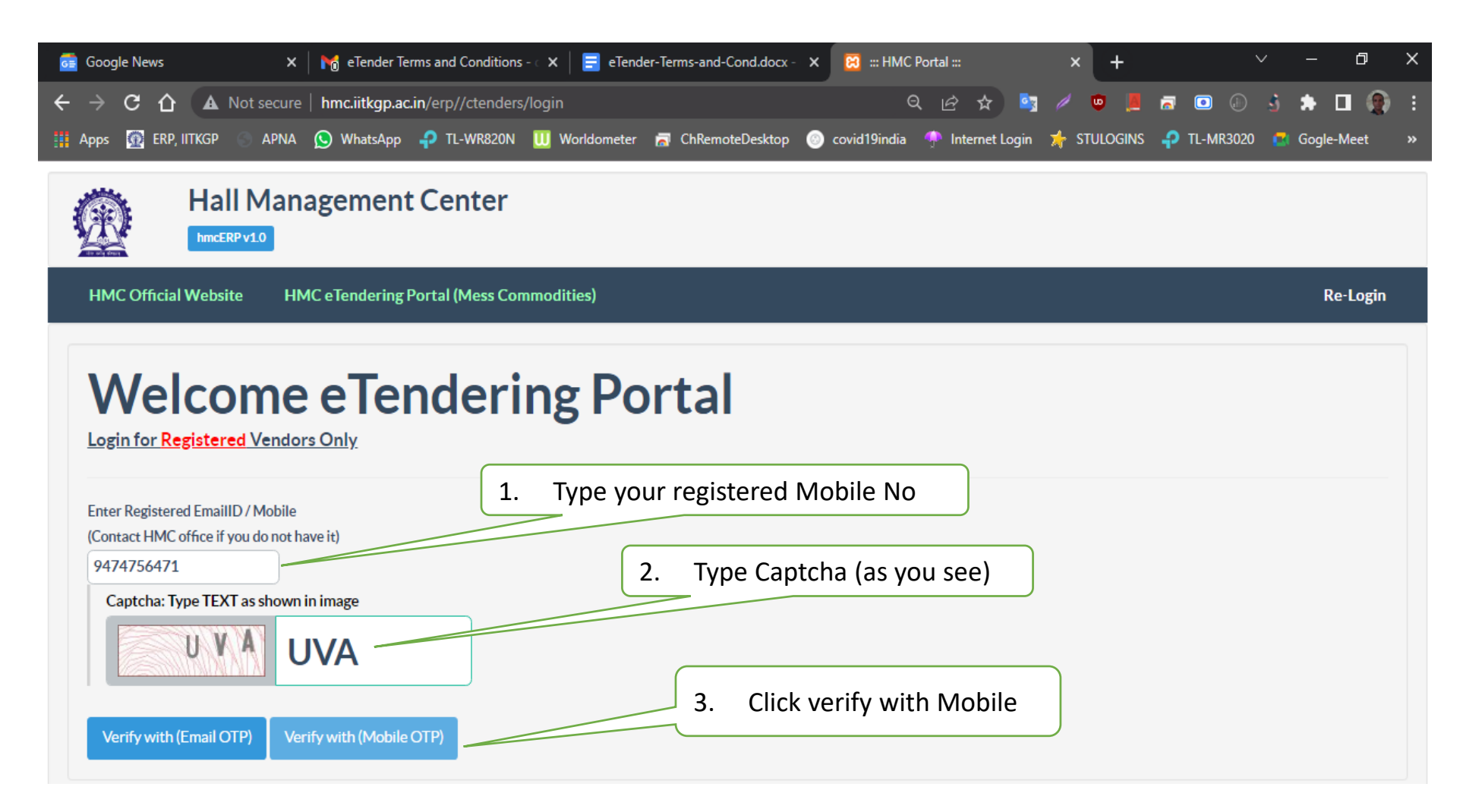

If your mobile number is registered with us, you will get an OTP. This OTP will be used for all purposes until your logout . Please keep the mobile with you until you logout of the portal

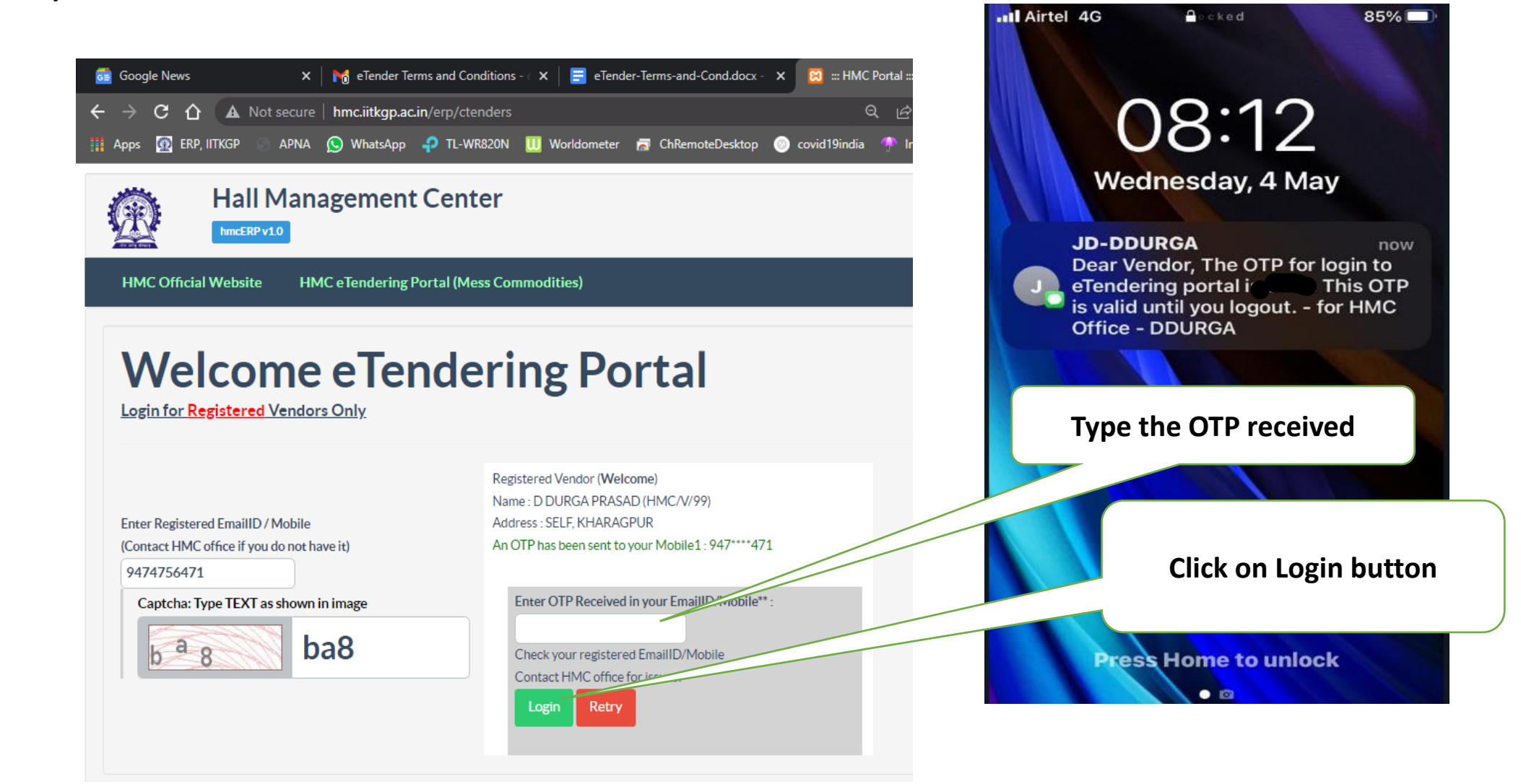

# Dashboard

This dash board will appear only for registered vendors.

It is divided into the following:

a) Information Section

b) Items Add/Editing Section <

c) Items display section

d) Payment sections

e) Lock and print Section

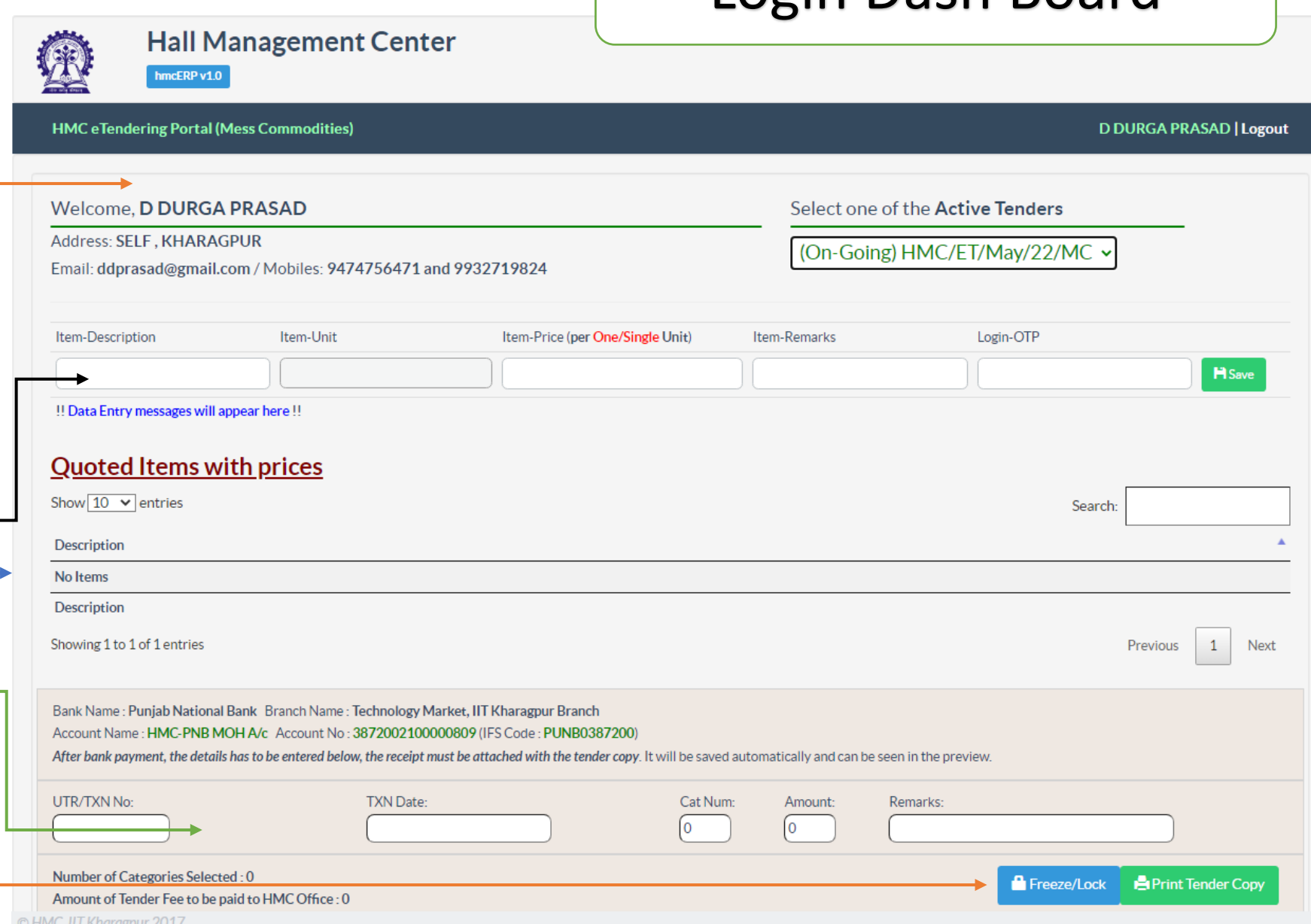

Login Dash Board

## **Adding Items**

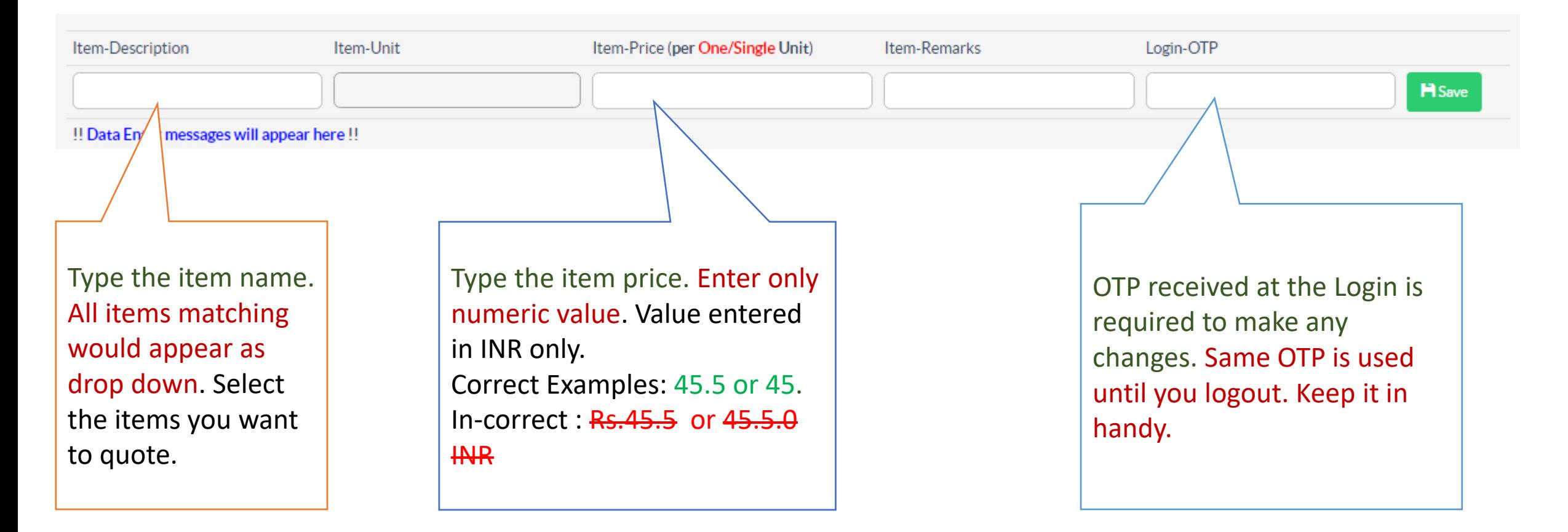

**For more details: Please follow the video demonstration**

This screen shows with few items being added to the Tender.

The **EDIT** button is used to modify the item. Mainly use it for changing the Price.

The **REMOVE** button is used to delete/remove the item.

Login OTP is required here as well..

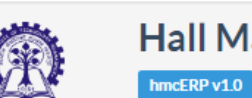

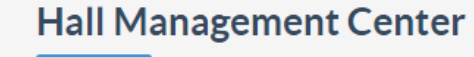

## Adding/Editing Item s

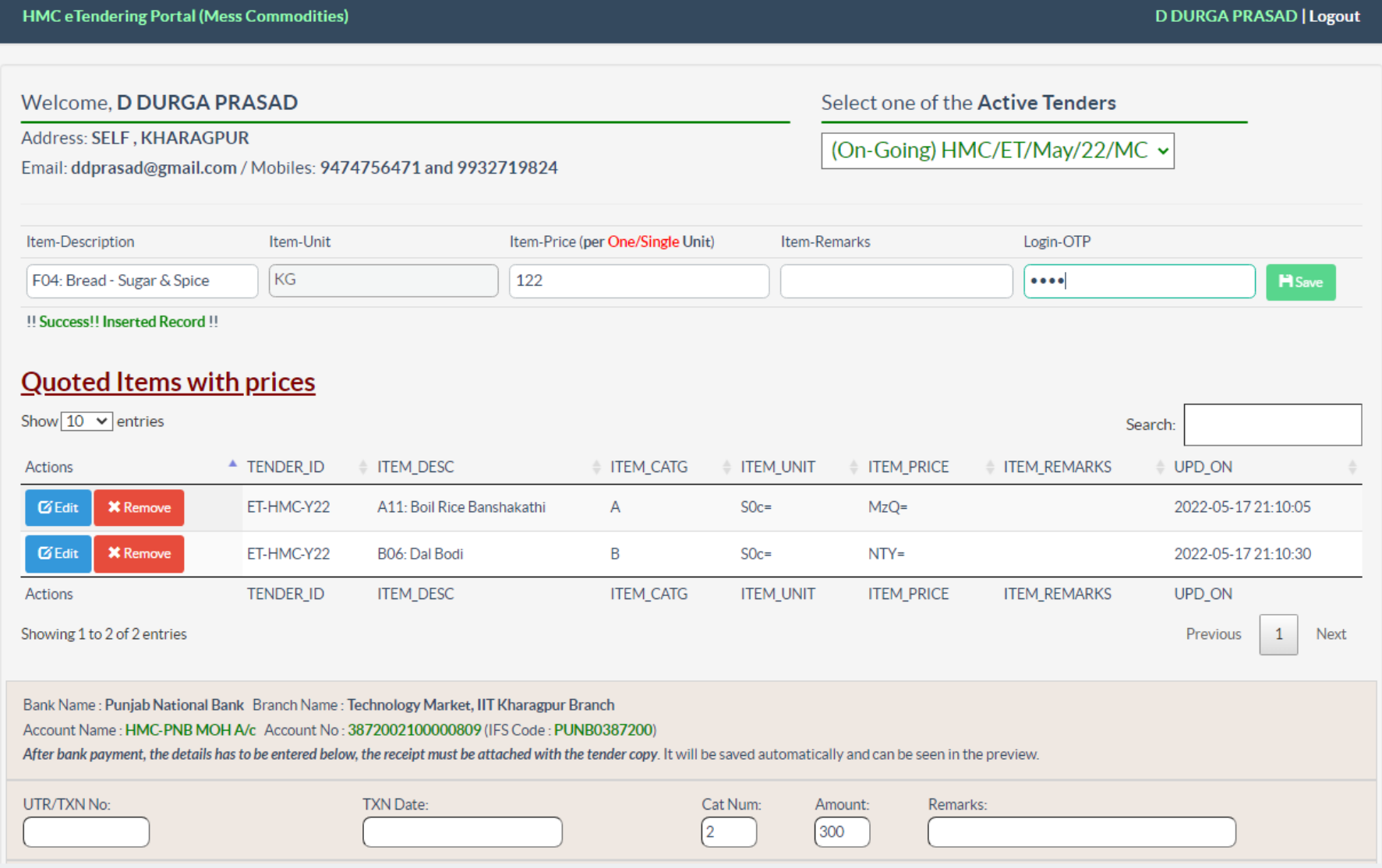

Bank Name : Punjab National Bank Branch Name : Technology Market, IIT Kharagpur Branch

Account Name: HMC-PNB MOH A/c Account No: 3872002100000809 (IFS Code: PUNB0387200)

After bank payment, the details has to be entered below, the receipt must be attached with the tender copy. It will be saved automatically and can be seen in the preview.

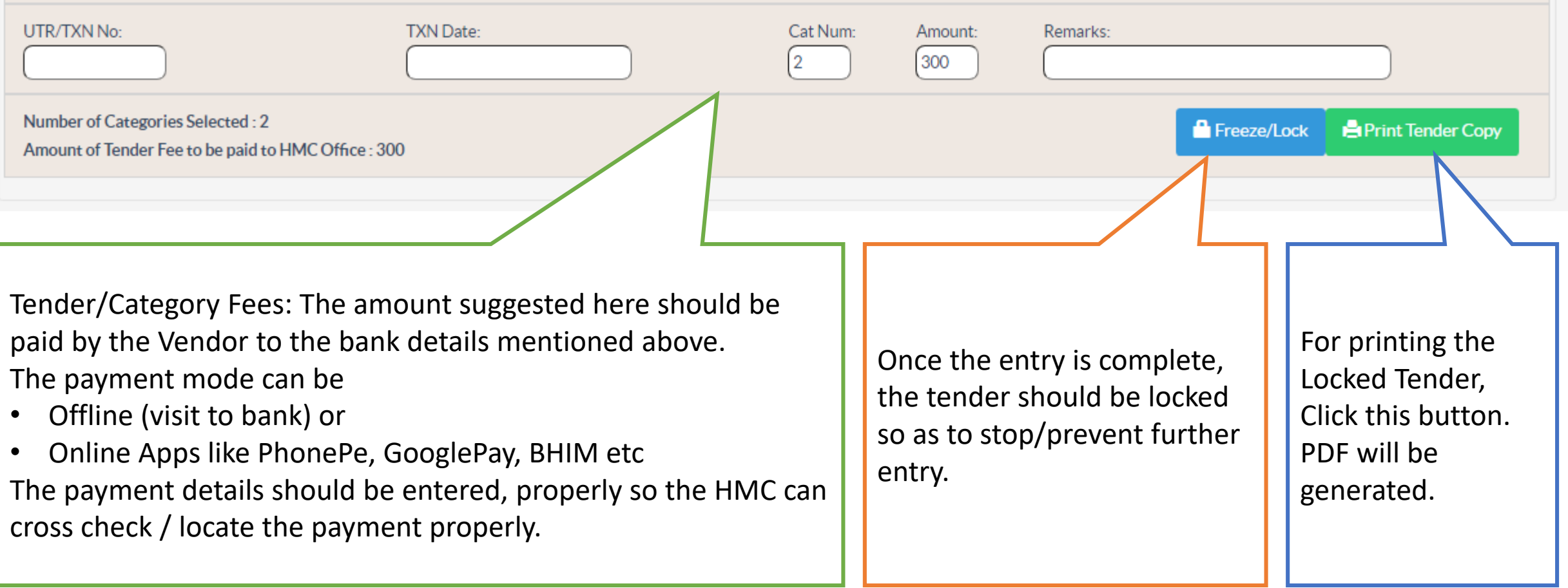

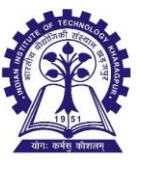

**HALL MANAGEMENT CENTER** Indian Institute of Technology Kharagpur

**E-TENDER APPLICATION FORM** (ID: ET-HMC-Y22)

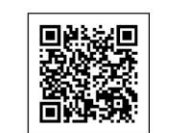

**D DURGA PRASAD** 

Seal & Sign

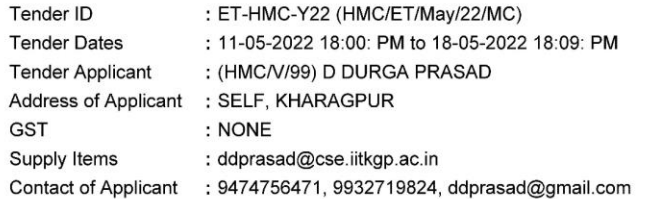

**Terms and Conditions for Tendered Mess Commodities** 

- Xerox copy of the tender application form will NOT be entertained.
- . Vendors participating in the tendering process for supply of commodities like Rice and Dal are requested to go through the samples available in the HMC for quoting the rate for the said items.
- . The rate of the mess commodities quoted will be valid for the whole month for which tender is invited. If any vendor after being the lowest bidder for any of the mess commodities, does not supply the respective item ordered for, the vendor may be BANNED for a period up to ONE YEAR. The decision of HMC will be final and binding in this regard.
- The permissible limit of quoted price for the mess commodities is within ± 10% of the bulk purchase rate or retail rate at local markets (Gol Bazar, Gate Bazar, nearest Sufal Bangla, etc.) during the quotation period. If the quoted price found higher than the permissible limit during the quotation period, the payment will be made at the bulk purchase or local retail rate, whichever is the lowest. The decision of HMC will be final and binding in this regard.
- . Any vendor found to have supplied poor quality materials in any Halls of Residence, will be BANNED FOR **INDEFINITE PERIOD.**
- . The online tender submission portal will remain open during 10th to 22nd day of the month whenever the tender application is invited and the last date of submission of the online tender is 22nd day of the month. The last date for submission of the original printed copy of the tender application with signature in sealed envelope is 25th day of the month up to 5.00 pm in the Hall Management Centre.

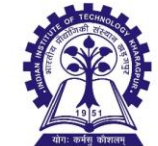

**HALL MANAGEMENT CENTER** Indian Institute of Technology Kharagpur

**E-TENDER APPLICATION FORM** (ID: ET-HMC-Y22)

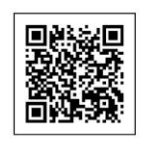

**D DURGA PRASAD** 

Seal & Sign

Tender ID : ET-HMC-Y22 (HMC/ET/May/22/MC) **Tender Dates** : 11-05-2022 18:00: PM to 18-05-2022 18:09: PM Tender Applicant : (HMC/V/99) D DURGA PRASAD

#### **List of Items Quoted**

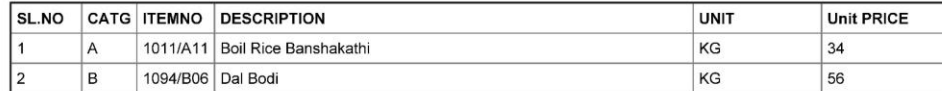

#### Details of Tender Fees (Rs.300/- for 2 Categories) remitted.

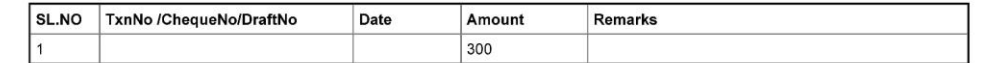

The final Tender Copy. Should be deposited in the Tender Box at HMC Office.Date: Place:

Date: Place: For further details please refer to Video Tutorials given in the website

# Thank You